# Veritas NetBackup™ for OpenStack Administrator's Guide

UNIX, Windows, and Linux

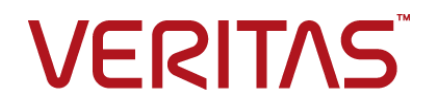

## Veritas OpenStack Administrator's Guide

Last updated: 2020-12-14

### Legal Notice

Copyright © 2020 Veritas Technologies LLC. All rights reserved.

Veritas, the Veritas Logo, and NetBackup are trademarks or registered trademarks of Veritas Technologies LLC or its affiliates in the U.S. and other countries. Other names may be trademarks of their respective owners.

This product may contain third-party software for which Veritas is required to provide attribution to the third party ("Third-party Programs"). Some of the Third-party Programs are available under open source or free software licenses. The License Agreement accompanying the Software does not alter any rights or obligations you may have under those open source or free software licenses. Refer to the Third-party Legal Notices document accompanying this Veritas product or available at:

#### <https://www.veritas.com/about/legal/license-agreements>

The product described in this document is distributed under licenses restricting its use, copying, distribution, and decompilation/reverse engineering. No part of this document may be reproduced in any form by any means without prior written authorization of Veritas Technologies LLC and its licensors, if any.

THE DOCUMENTATION IS PROVIDED "AS IS" AND ALL EXPRESS OR IMPLIED CONDITIONS, REPRESENTATIONS AND WARRANTIES, INCLUDING ANY IMPLIED WARRANTY OF MERCHANTABILITY, FITNESS FOR A PARTICULAR PURPOSE OR NON-INFRINGEMENT, ARE DISCLAIMED, EXCEPT TO THE EXTENT THAT SUCH DISCLAIMERS ARE HELD TO BE LEGALLY INVALID. Veritas Technologies LLC SHALL NOT BE LIABLE FOR INCIDENTAL OR CONSEQUENTIAL DAMAGES IN CONNECTION WITH THE FURNISHING, PERFORMANCE, OR USE OF THIS DOCUMENTATION. THE INFORMATION CONTAINED IN THIS DOCUMENTATION IS SUBJECT TO CHANGE WITHOUT NOTICE.

The Licensed Software and Documentation are deemed to be commercial computer software as defined in FAR 12.212 and subject to restricted rights as defined in FAR Section 52.227-19 "Commercial Computer Software - Restricted Rights" and DFARS 227.7202, et seq. "Commercial Computer Software and Commercial Computer Software Documentation," as applicable, and any successor regulations, whether delivered by Veritas as on premises or hosted services. Any use, modification, reproduction release, performance, display or disclosure of the Licensed Software and Documentation by the U.S. Government shall be solely in accordance with the terms of this Agreement.

Veritas Technologies LLC 2625 Augustine Drive Santa Clara, CA 95054

<http://www.veritas.com>

## Technical Support

Technical Support maintains support centers globally. All support services will be delivered in accordance with your support agreement and the then-current enterprise technical support policies. For information about our support offerings and how to contact Technical Support, visit our website:

#### <https://www.veritas.com/support>

You can manage your Veritas account information at the following URL:

#### <https://my.veritas.com>

If you have questions regarding an existing support agreement, please email the support agreement administration team for your region as follows:

Worldwide (except Japan) [CustomerCare@veritas.com](mailto:CustomerCare@veritas.com)

Japan [CustomerCare\\_Japan@veritas.com](mailto:CustomerCare_Japan@veritas.com)

### Documentation

Make sure that you have the current version of the documentation. Each document displays the date of the last update on page 2. The latest documentation is available on the Veritas website:

<https://sort.veritas.com/documents>

## Documentation feedback

Your feedback is important to us. Suggest improvements or report errors or omissions to the documentation. Include the document title, document version, chapter title, and section title of the text on which you are reporting. Send feedback to:

#### [NB.docs@veritas.com](mailto:NB.docs@veritas.com)

You can also see documentation information or ask a question on the Veritas community site:

<http://www.veritas.com/community/>

## Veritas Services and Operations Readiness Tools (SORT)

Veritas Services and Operations Readiness Tools (SORT) is a website that provides information and tools to automate and simplify certain time-consuming administrative tasks. Depending on the product, SORT helps you prepare for installations and upgrades, identify risks in your datacenters, and improve operational efficiency. To see what services and tools SORT provides for your product, see the data sheet:

[https://sort.veritas.com/data/support/SORT\\_Data\\_Sheet.pdf](https://sort.veritas.com/data/support/SORT_Data_Sheet.pdf)

# Contents Louis

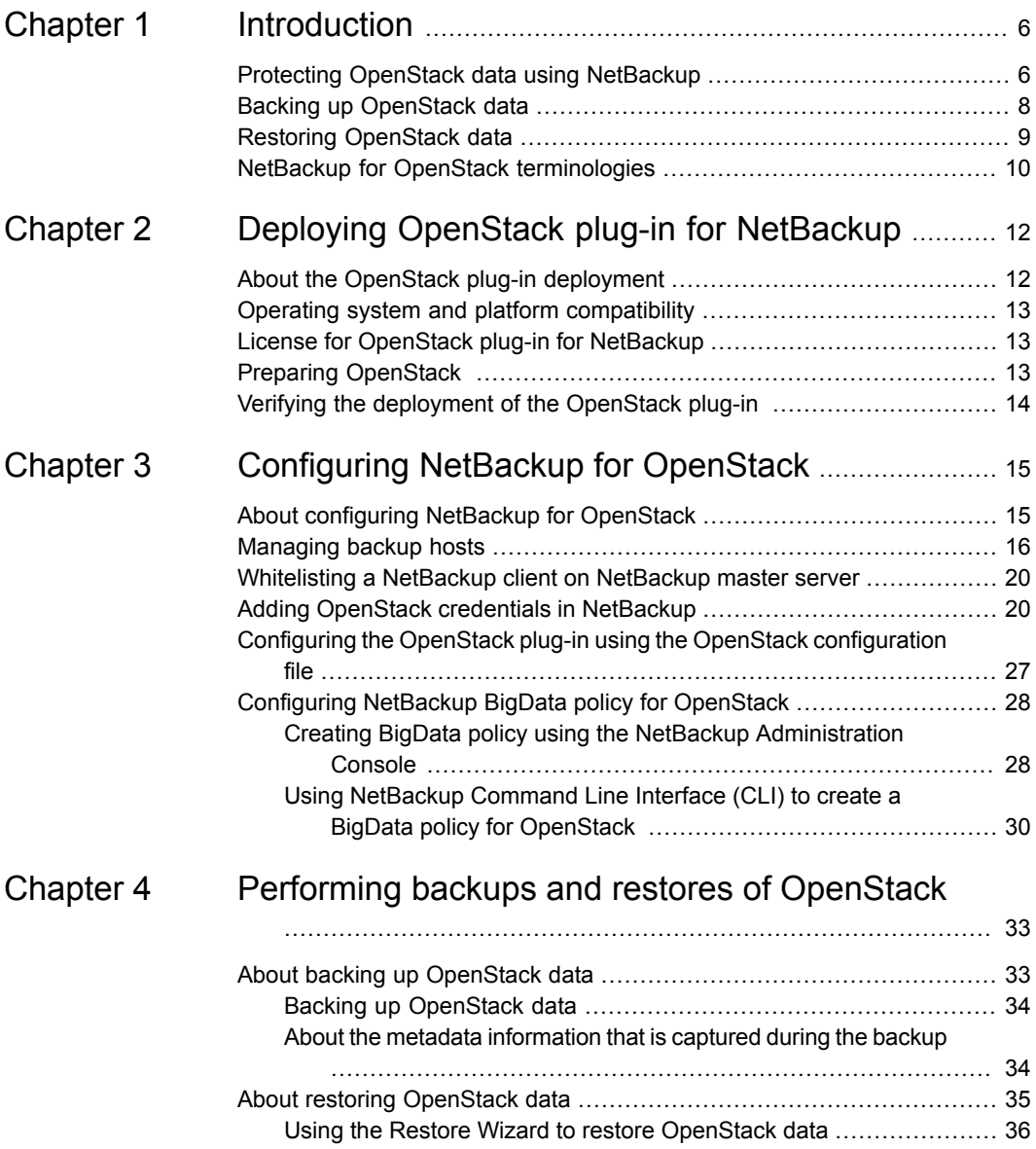

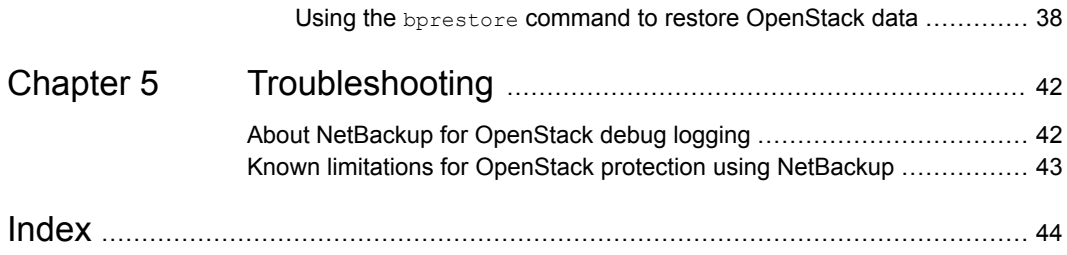

# Chapter

# <span id="page-5-0"></span>Introduction

This chapter includes the following topics:

- Protecting [OpenStack](#page-5-1) data using NetBackup
- **Backing up [OpenStack](#page-7-0) data**
- <span id="page-5-1"></span>**Restoring [OpenStack](#page-8-0) data**
- <span id="page-5-2"></span>■ NetBackup for OpenStack [terminologies](#page-9-0)

# **Protecting OpenStack data using NetBackup**

Using the NetBackup Parallel Streaming Framework (PSF), OpenStack data can now be protected using NetBackup.

Protection support for [OpenStack](https://www.veritas.com/support/en_US/article.100047714) is deployed on CEPH Storage and Backup Host [deployment](https://www.veritas.com/support/en_US/article.100047714) of global admin

The following diagram provides an overview of how OpenStack data is protected by NetBackup.

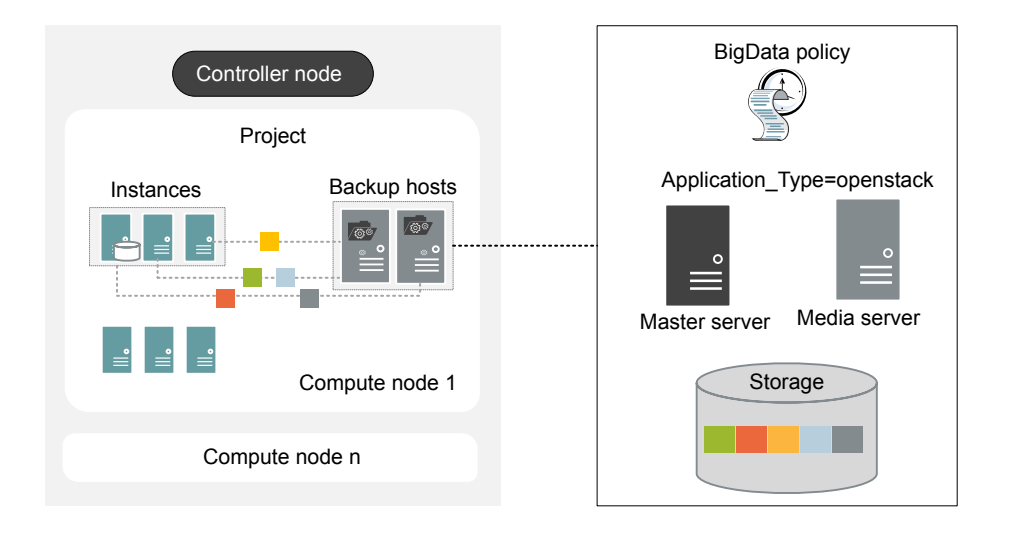

**Figure 1-1** Architectural overview

As illustrated in the above diagram:

- The data is backed up in parallel streams with the help of backup hosts deployed in OpenStack environment. You can select the instances you want to protect within the project. The job processing is accelerated due to multiple backup hosts and parallel streams.
- The communication between the OpenStack and the NetBackup is enabled using the NetBackup plug-in for OpenStack. The plug-in is installed with the NetBackup installation.
- For NetBackup communication, you need to configure a Big Data policy and add the related backup hosts.
- You can configure a NetBackup media server or client as a backup host.
- The backup host can be also used as a finger printing media server for deduplication load balancing. For more information, see NetBackup [Deduplication](https://www.veritas.com/support/en_US/article.000003214) [Guide](https://www.veritas.com/support/en_US/article.000003214).
- Use the NetBackup media server as a backup host.

For more information:

■ See "Backing up [OpenStack](#page-7-0) data" on page 8.

See "Restoring [OpenStack](#page-8-0) data" on page 9.

<span id="page-7-0"></span>**Note:** OpenStack deployed in demilitarized zones (DMZ) cannot be protected using this solution.

# **Backing up OpenStack data**

<span id="page-7-1"></span>OpenStack data is backed up in parallel streams wherein OpenStack project instances stream data blocks to the NetBackup media server through the backup hosts.

The following diagram provides an overview of the backup flow:

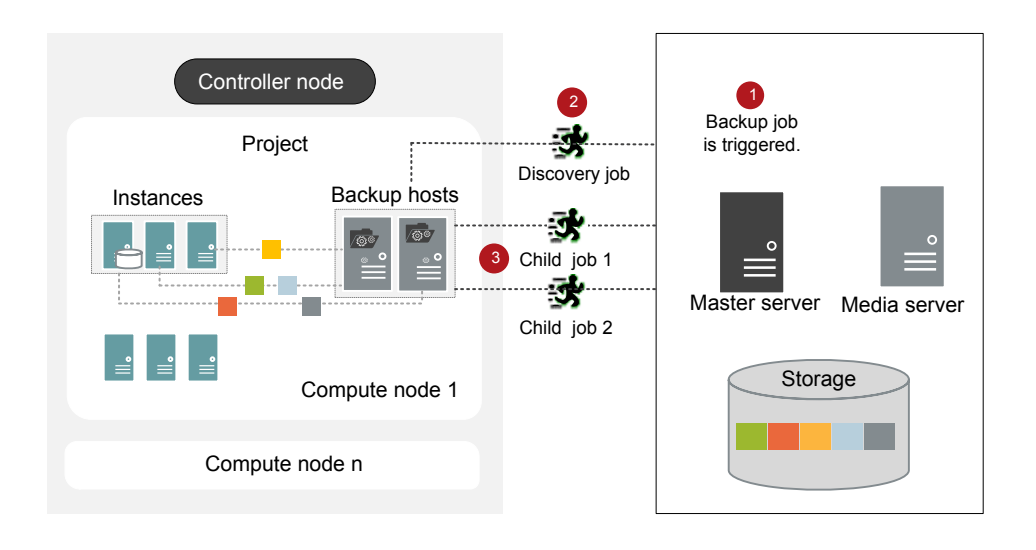

**Figure 1-2** Backup flow

As illustrated in the above diagram:

- 1. A scheduled backup job is triggered from the master server.
- 2. Backup job for OpenStack data is a compound job. When the backup job is triggered, first a discovery job is run.
- 3. During discovery, the first backup host performs a discovery to get details of data that needs to be backed up.
- A workload discovery file is created on the backup host. The workload discovery file contains the details of the data that needs to be backed up from the different instances.
- The backup host uses the workload discovery file and decides how the workload is distributed amongst the backup hosts. Workload distribution files are created for each backup host.
- 4. Individual child jobs are executed for each backup host. As specified in the workload distribution files, data is backed up.

<span id="page-8-0"></span>The compound backup job is not completed until all the child jobs are completed.

See "About backing up [OpenStack](#page-32-1) data" on page 33.

# **Restoring OpenStack data**

<span id="page-8-1"></span>For restore only one backup host is used.

The following diagram provides an overview of the restore flow.

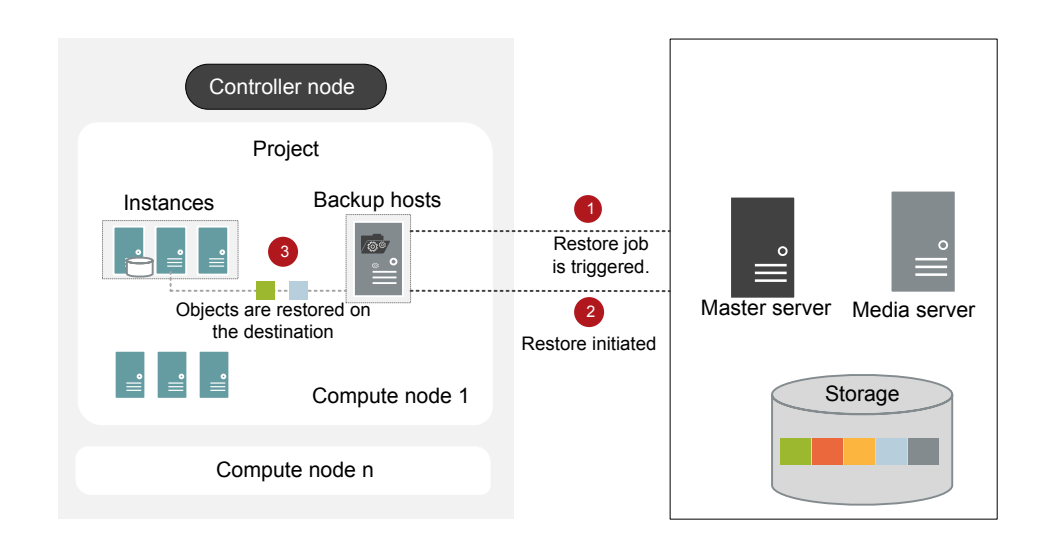

**Figure 1-3** Restore flow

As illustrated in the above diagram:

- 1. The restore job is triggered from the master server.
- 2. Backup host is the destination client.

3. The objects are restored on the instances of the controller node. New objects are created on the destination.

<span id="page-9-0"></span>See "About restoring [OpenStack](#page-34-0) data" on page 35.

# **NetBackup for OpenStack terminologies**

<span id="page-9-1"></span>The following table defines the terms you will come across when using NetBackup for protecting OpenStack.

| <b>Terminology</b> | <b>Definition</b>                                                                                                    |  |
|--------------------|----------------------------------------------------------------------------------------------------|--|
| Compound job       | A backup job for OpenStack data is a compound job.                                                                                                    |  |
|                    | The backup job runs a discovery job for getting information of the<br>$\blacksquare$<br>data to be backed up.<br>Child jobs are created for each backup host that performs the<br>$\blacksquare$<br>actual data transfer.                                                                                                    |  |
| Discovery job      | When a backup job is executed, first a discovery job is created. The<br>discovery job communicates with the controller node and gathers<br>information of the instances and associated volumes (cinder) that<br>needs to be backed At the end of the discovery, the job populates<br>a workload discovery file that NetBackup then uses to distribute the<br>workload amongst the backup hosts. |  |
| Child job          | For backup, a separate child job is created for each backup host to<br>transfer data to the storage media. A child job can transfer data blocks<br>from multiple OpenStack servers.                                                                                                    |  |
| Parallel streams   | The NetBackup parallel streaming framework allows the instances<br>and associated volumes (cinder) backed up using multiple backup<br>hosts sequentially.                                                                                                    |  |
| Backup host        | The backup host acts as a proxy client. All the backup and restore<br>operations are executed through the backup host.                                                                                                    |  |
|                    | You can configure media servers or clients as a backup host.                                                                                                    |  |
|                    | The backup host is also used as destination client during restores.                                                                                                    |  |
| BigData policy     | The BigData policy is introduced to:                                                                                                    |  |
|                    | Specify the application type.<br>$\blacksquare$                                                                                                    |  |
|                    | Allow backing up distributed multi-node environments.<br>п                                                                                                    |  |
|                    | Associate backup hosts.                                                                                                    |  |
|                    | Perform workload distribution.<br>п                                                                                                    |  |

**Table 1-1** NetBackup terminologies

| Terminology        | <b>Definition</b>                                                     |
|--------------------|-----------------------------------------------------------------------|
| Application server | Controller node is referred to as an application server in NetBackup. |

**Table 1-1** NetBackup terminologies *(continued)*

# Chapter

# <span id="page-11-0"></span>Deploying OpenStack plug-in for NetBackup

This chapter includes the following topics:

- About the OpenStack plug-in [deployment](#page-11-1)
- Operating system and platform [compatibility](#page-12-0)
- License for [OpenStack](#page-12-1) plug-in for NetBackup
- <span id="page-11-1"></span>**Preparing [OpenStack](#page-12-2)**
- <span id="page-11-2"></span>Verifying the [deployment](#page-13-0) of the OpenStack plug-in

# **About the OpenStack plug-in deployment**

The OpenStack plug-in is installed with NetBackup. Review the following topics to complete the deployment.

| <b>Task</b>                        | <b>Reference</b>                                                                                                    |  |  |
|------------------------------------|----------------------------------------------------------------------------------------------------|--|--|
| Pre-requisites and<br>requirements | See "Operating system and platform compatibility" on page 13.<br>See "License for OpenStack plug-in for NetBackup" on page 13. |  |  |
| Preparing the<br>OpenStack         | See "Preparing OpenStack" on page 13.                                                                                          |  |  |
| Verifying the<br>deployment        | See "Verifying the deployment of the OpenStack plug-in" on page 14.                                                            |  |  |
| Configuring                        | See "About configuring NetBackup for OpenStack" on page 15.                                                                    |  |  |

**Table 2-1** OpenStack plug-in deployment

# **Operating system and platform compatibility**

<span id="page-12-3"></span><span id="page-12-0"></span>With this release, the following are supported:

- Supported OpenStack versions: Mitaka, Newton, Ocata, Pike, and Queens
- Supported authentication types: Simple

<span id="page-12-1"></span>For more information, see the NetBackup Master [Compatibility](https://www.veritas.com/support/en_US/article.000033647) List.

# **License for OpenStack plug-in for NetBackup**

<span id="page-12-4"></span><span id="page-12-2"></span>Review the following tech note and apply the appropriate license: [https://www.veritas.com/content/support/en\\_US/article.100040155.html](https://www.veritas.com/content/support/en_US/article.100040155.html) More information is available on how to add licenses. See the NetBackup [Administrator's](https://www.veritas.com/support/en_US/article.DOC5332) Guide, Volume I

# **Preparing OpenStack**

<span id="page-12-5"></span>Perform the following tasks to prepare OpenStack for NetBackup:

- Update firewall settings so that the backup hosts can communicate with the OpenStack endpoints - Nova, Keystone, Glance, Cinder, and Neutron.
- Ensure that backup hosts can communicate with the NetBackup Master Server.
- The backup host must be deployed in the compute node. See ["Managing](#page-15-0) backup" [hosts"](#page-15-0) on page 16.
- Add the entries of the controller node and the compute node to the /etc/hosts file on the associated backup hosts. You must add the hostname in FQDN format or add the appropriate DNS entries in the /etc/resolv.conf file. Or

Add the appropriate DNS entries in the /etc/resolve.conf file.

- Use consistent conventions for hostnames of backup hosts, media servers, and master server. For example, if you are using the hostname as **openstack.veritas.com** (FQDN format), use the same everywhere.
- Display name and hostname of the backup hosts should be the same.

# **Verifying the deployment of the OpenStack plug-in**

#### <span id="page-13-1"></span><span id="page-13-0"></span>After you install NetBackup, the

/usr/openv/lib/psf-plugins/openstack/libaapipgnopenstack.so file is deployed.

# Chapter

# <span id="page-14-0"></span>Configuring NetBackup for **OpenStack**

This chapter includes the following topics:

- About configuring NetBackup for [OpenStack](#page-14-1)
- **[Managing](#page-15-0) backup hosts**
- [Whitelisting](#page-19-0) a NetBackup client on NetBackup master server
- Adding [OpenStack](#page-19-1) credentials in NetBackup
- <span id="page-14-1"></span>Configuring the OpenStack plug-in using the OpenStack [configuration](#page-26-0) file
- <span id="page-14-2"></span>[Configuring](#page-27-0) NetBackup BigData policy for OpenStack

# **About configuring NetBackup for OpenStack**

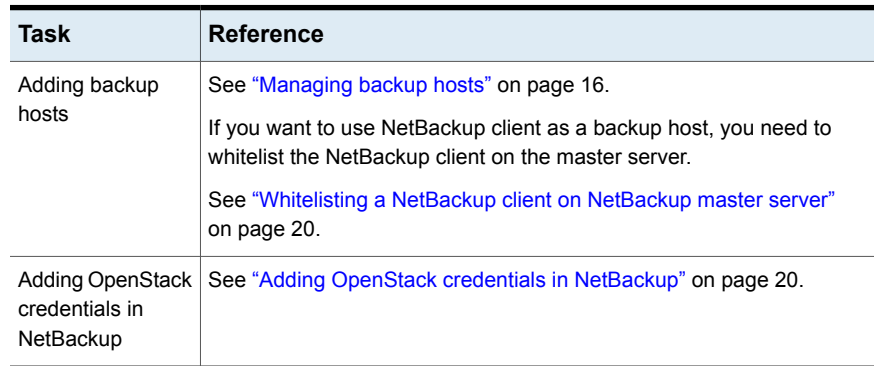

#### **Table 3-1** Configuring NetBackup for OpenStack

**Table 3-1** Configuring NetBackup for OpenStack *(continued)* **Task Reference**

| Task                                                                                 | <b>Reference</b>                                                                              |
|--------------------------------------------------------------------------------------|-----------------------------------------------------------------------------------------------|
| Configuring the<br>OpenStack plug-in<br>using the<br>OpenStack<br>configuration file | See "Configuring the OpenStack plug-in using the OpenStack<br>configuration file" on page 27. |
| Configuring<br>NetBackup policies<br>for OpenStack<br>plug-in                        | See "Configuring NetBackup BigData policy for OpenStack" on page 28.                          |

# <span id="page-15-1"></span>**Managing backup hosts**

<span id="page-15-0"></span>The backup host is supported on RHEL and SUSE operating systems. See [http://www.netbackup.com/compatibility.](http://www.netbackup.com/compatibility)

The following backup host deployment models are supported for OpenStack protection using NetBackup:

■ Local admin

Backup hosts are deployed for each tenant or project that needs protection.

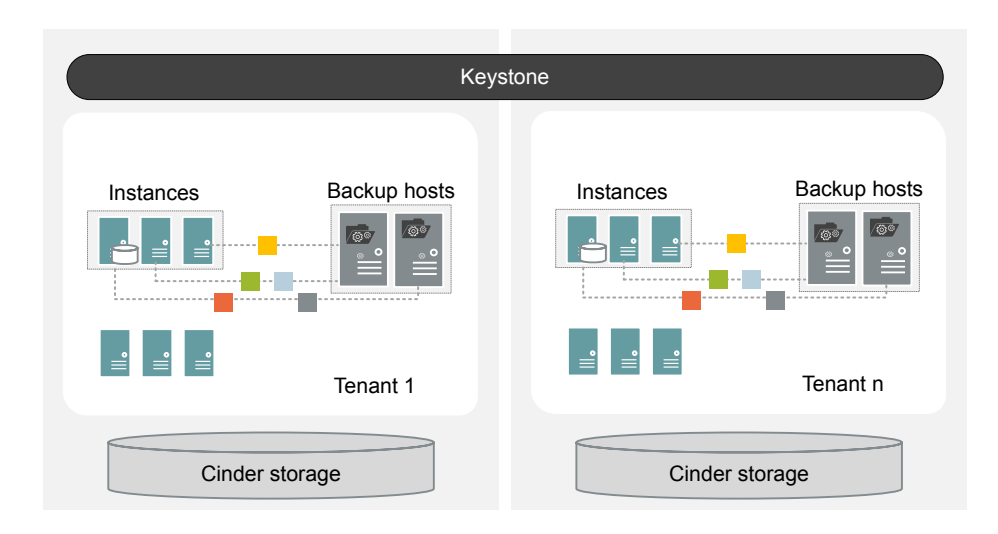

■ Global admin

Backup hosts are deployed for a special tenant (backup tenant) that is responsible for performing backup or restore operations for all the other tenants or projects within the OpenStack cluster.

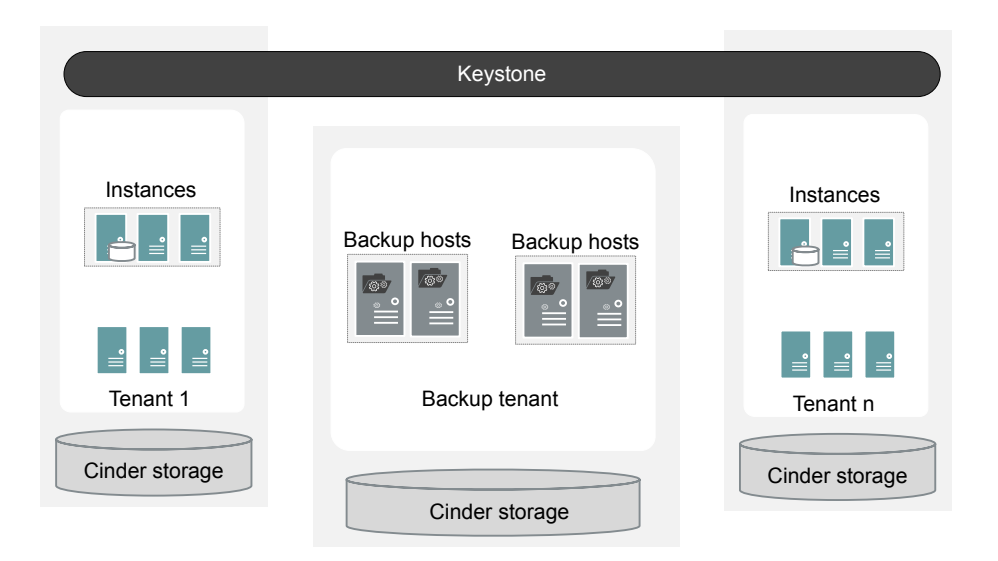

Backup host must not be used as a shared client, wherein the media server or client you are using cannot associate with multiple master servers.

Consider the following before adding a backup host:

- For backup operations, you can add one or more backup hosts. One backup host can manage up to 40 instances, thus add the number of backup hosts accordingly.
- For restore operations, you can add only one backup host.
- Make sure that the backup hosts are communicating with the NetBackup media and master server.

You can add a backup host while configuring BigData policy using either the NetBackup Administration Console or Command Line Interface.

For more information on how to create a policy, see See ["Configuring](#page-27-0) NetBackup BigData policy for [OpenStack"](#page-27-0) on page 28.

#### **To add a backup host**

**1** In the **Backup Selections** tab, click **New** and add the backup host in the following format:

*Backup\_Host=<hostname>*

For more information on how to create a policy, See ["Configuring](#page-27-0) NetBackup BigData policy for [OpenStack"](#page-27-0) on page 28.

Alternatively, you can also add a backup host using the following command:

For Windows:

bpplinclude PolicyName -add "Backup\_Host=*hostname*"

For UNIX:

bpplinclude PolicyName -add 'Backup\_Host=*hostname*'

For more information, See "Using [NetBackup](#page-29-0) Command Line Interface (CLI) to create a BigData policy for [OpenStack](#page-29-0) " on page 30.

**2** As a best practice, add the entries of all the controller node and compute node to the /etc/hosts file on all the backup hosts. You must add the host name in FQDN format and add the appropriate DNS entries in the  $/etc/resolv.comf$ file.

OR

Add the appropriate DNS entries in the /etc/resolve.conf file.

**3** (Optional) If you are using a media server as backup host that is deployed on the OpenStack instance, add that media server to the master server host properties.

#### **To remove a backup host**

- **1** In the **Backup Selections** tab, select the backup host that you want to remove.
- **2** Right click the selected backup host and click **Delete**.

Alternatively, you can also remove a backup host using the following command: For Windows:

bpplinclude PolicyName -delete "Backup\_Host=*hostname*"

For UNIX:

bpplinclude PolicyName -delete 'Backup\_Host=*hostname*'

## <span id="page-19-3"></span>**Whitelisting a NetBackup client on NetBackup master server**

<span id="page-19-0"></span>To use the NetBackup client as a backup host, you must whitelist it. Perform the Whitelisting procedure on the NetBackup master server .

Whitelisting is a security practice used for restricting systems from running software or applications unless these have been approved for safe execution.

**Note:** Whitelisting is not required for media servers that will be used as backup hosts.

#### **To Whitelist a NetBackup client on NetBackup master server**

- Run the following command on the NetBackup master server:
	- For UNIX

```
bpsetconfig -h masterserver
bpsetconfig> APP_PROXY_SERVER = clientname.domain.org
bpsetconfig>
UNIX systems: <ctl-D>
```
■ For Windows

```
bpsetconfig -h masterserver
bpsetconfig> APP_PROXY_SERVER = clientname1.domain.org
bpsetconfig> APP_PROXY_SERVER = clientname2.domain.org
bpsetconfig>
Windows systems: <ctl-Z>
```
This command sets the *APP\_PROXY\_SERVER = clientname* entry in the backup configuration (bp.conf) file.

<span id="page-19-1"></span>For more information about the *APP\_PROXY\_SERVER = clientname*, refer to the *Configuration options for NetBackup clients* section in *NetBackup Administrator's Guide, Volume I*

<span id="page-19-2"></span>Veritas NetBackup [Documentation](https://www.veritas.com/content/support/en_US/DocumentBrowsing.html?product=NetBackup)

## **Adding OpenStack credentials in NetBackup**

To establish a seamless communication between OpenStack and NetBackup for backup and restore operations, you must add and update OpenStack credentials in the NetBackup master server.

You need to first create a credentials file for storing the Keystone and project information. This file is used as an input when you run the  $tpconfiq$  command to add credentials in NetBackup master server.

You can use the following backup host deployment models to protect OpenStack:

- Local admin backup host [deployment](#page-20-0)
- Global admin backup host [deployment](#page-22-0)

For more information, See ["Managing](#page-15-0) backup hosts" on page 16.

<span id="page-20-0"></span>The credential file differs based on the backup host deployment model.

### **Local admin backup host deployment**

In this deployment model, backup hosts are deployed for each tenant or project.

#### **To create a credentials file for storing and entering Keystone and project information**

- **1** Login to the NetBackup master server.
- **2** On the OpenStack server, use the following steps to get the information that you need to create the credential file:
	- cat ~/keystonerc admin

```
unset OS_SERVICE_TOKEN
export OS_USERNAME=admin1
export OS_PASSWORD='aae1113cd1482a'
export OS_REGION_NAME=RegionOne
export OS_AUTH_URL=http://10.217.34.248:5000/v3
export PS1='[\u@\h \W(keystone admin)]\$ '
export OS_PROJECT_NAME=admin
export OS_USER_DOMAIN_NAME=Default
export OS PROJECT DOMAIN NAME=Default
export OS_IDENTITY_API_VERSION=3
```
- You required the following variables:
	- OS\_USERNAME
	- OS\_PASSWORD
	- OS\_USER\_DOMAIN\_NAME
	- OS\_AUTH\_URL
	- OS\_PROJECT\_NAME
	- OS\_PROJECT\_DOMAIN\_NAME

■ ProjectUUID

For ProjectUUID: openstack project list | grep OS\_PROJECT\_NAME | awk '{print \$2}'

The output will be **ProjectUUID** of the PROJECT.

■ IPAddress

Get IP Address of the OpenStack Controller Node. The IP address is used in credential file and in policy as name of client.

■ EndPoint

This value is required for communication. EndPoint examples are internal, public, admin.

■ Sample credential file format for local admin backup host deployment:

```
{
"IPAddress_management_interface":"EndPoint",
"IPAddress_volume_api_version":"3",
"IPAddress_ep_keystone":"OS_AUTH_URL",
"IPAddress_os_access_protocol":"http://",
"IPAddress_domain_id":"OS_PROJECT_DOMAIN_NAME",
"IPAddress_auth_sub_url":"auth/tokens",
"IPAddress_ProjectUUID ":
{"keystone_user":"OS_USERNAME","keystone_password":"OS_PASSWORD","keystone_user_domain_name":"OS_USER_DOMAIN_NAME",
 "project_domain_name":"OS_PROJECT_DOMAIN_NAME",
"project_name":"OS_PROJECT_NAME", "user_role":"member" },
"IPAddress_admin":
{"keystone_user":"OS_USERNAME","keystone_password":"OS_PASSWRD","keystone_user_domain_name":"OS_USER_DOMAIN_NAME",
 "project_domain_name":"OS_PROJECT_DOMAIN_NAME",
"project_name":"OS_PROJECT_NAME", "user_role":"member"}
}
```
#### Sample values for the variables:

```
IPAddress = 10.217.34.248
EndPoint = internal
ProjectUUID = 9c43b3b5d55c414497fb46f7141c604d
OS_AUTH_URL = http://10.217.34.248:5000/v3
OS PROJECT DOMAIN NAME = Default
OS_USERNAME = admin
OS_PASSWORD = aaeaa1113cd1482a
OS USER DOMAIN NAME = Default
OS PROJECT DOMAIN NAME = Default
```
Sample credential file using the sample values for local admin backup host deployment:

```
{
"10.217.34.248_management_interface":"internal",
"10.217.34.248_volume_api_version":"3",
"10.217.34.248_ep_keystone":"http://10.217.34.248:5000/v3",
"10.217.34.248_os_access_protocol":"http://",
"10.217.34.248_domain_id":"default",
"10.217.34.248 auth sub url":"auth/tokens",
"10.217.34.248_9c43b3b5d55c414497fb46f7141c604d":
{"keystone_user":"admin","keystone_password":"aaeaa1113cd1482a","keystone_user_domain_name":"Default",
 "project domain name":"Default", "project name":"admin"},
"10.217.34.248_admin":
{"keystone_user":"admin","keystone_password":"aaeaa1113cd1482a","keystone_user_domain_name":"Default",
 "project domain name":"Default", "project name":"admin"}
}
```
- $\blacksquare$  Add the credentials file in the /usr/openv/var/global folder on your NetBackup master server.
- **3** Whitelist the file path of the creds file. Run the following command:

bpsetconfig -h *masterserver* BPCD WHITELIST PATH =  $/usr/openv/var/global/$ For UNIX: <ct1-z> For Windows: <ct1-d> The BPCD WHITELIST PATH = *install dir*\NetBackup\var\global\ entry is set in bp. conf file.

<span id="page-22-0"></span>**Note:** Whitelisting is not required for media server to be able to use as backup host.

### **Global admin backup host deployment**

In this deployment model, all the backup hosts are part of a single tenant or project.

### **To create a credentials file for storing and entering Keystone and project information**

- **1** Login to the NetBackup master server.
- **2** On the OpenStack server, use the following steps to get the information that you need to create the credential file:
	- You required the following variables:
		- OS\_USERNAME
		- OS\_PASSWORD
		- OS\_PROJECT\_NAME
		- OS\_PROJECT\_DOMAIN\_NAME
		- ProjectUUID

```
For ProjectUUID: openstack project list | grep OS_PROJECT_NAME
| awk '{print $2}'
```
The output will be **ProjectUUID** of the PROJECT.

■ IPAddress

Get IP Address of the OpenStack Controller Node. The IP address is used in credential file and in policy as name of client.

■ Sample credential file format for global admin backup host deployment:

```
{
" IPAddress g backup admin name": "GA USERNAME",
" IPAddress
g backup admin domain name": "GA PROJECT DOMAIN NAME",
" IPAddress g backup admin password": "GA PASSWORD ",
" IPAddress g backup admin project name": "GA_PROJECT_NAME",
" IPAddress g backup admin project id": "ProjectUUID ",
" IPAddress
g_backup_admin_project_domain_name":"GA_PROJECT_DOMAIN_NAME
",
"IPAddress_management_interface":"EndPoint",
"IPAddress_volume_api_version":"3",
"IPAddress_ep_keystone":"OS_AUTH_URL",
"IPAddress_os_access_protocol":"http://",
"IPAddress_domain_id":"OS_PROJECT_DOMAIN_NAME",
"IPAddress auth sub url": "auth/tokens",
"IPAddress_ProjectUUID ":
{"keystone_user":"OS_USERNAME","keystone_password":"OS_PASSWRD","keystone_user_domain_name":"OS_USER_DOMAIN_NAME",
```

```
"project_domain_name":"OS_PROJECT_DOMAIN_NAME",
"project_name":"OS_PROJECT_NAME", "user_role":"member" },
"IPAddress_admin":
{"keystone_user":"OS_USERNAME","keystone_password":"OS_PASSWORD","keystone_user_domain_name":"OS_USER_DOMAIN_NAME",
 "project_domain_name":"OS_PROJECT_DOMAIN_NAME",
"project_name":"OS_PROJECT_NAME", "user_role":"member"}
}
```
#### Sample values for the variables:

```
IPAddress = 10.217.34.248
EndPoint = internal
ProjectUUID = 9c43b3b5d55c414497fb46f7141c604d
OS_AUTH_URL = http://10.217.34.248:5000/v3
OS PROJECT DOMAIN NAME = Default
OS_USERNAME = admin
OS_PASSWORD = aaeaa1113cd1482a
OS USER DOMAIN NAME = Default
```
Sample credential file using the sample values for global admin backup host deployment:

```
{
```

```
"10.217.34.248_g_backup_admin_name":"admin",
"10.217.34.248_g_backup_admin_domain_name":"Default",
"10.217.34.248_g_backup_admin_password":"aaeaa1113cd1482a",
"10.217.34.248 q backup admin project name":"admin",
"10.217.34.248 g backup admin project id":"9a6de296541c4a62891dbea0b2aeed05",
"10.217.34.248 g backup admin project domain name":"Default",
"10.217.34.248_management_interface":"internal",
"10.217.34.248_volume_api_version":"3",
"10.217.34.248_ep_keystone":"http://10.217.34.248:5000/v3",
"10.217.34.248_os_access_protocol":"http://",
"10.217.34.248_domain_id":"default",
"10.217.34.248 auth sub url":"auth/tokens",
"10.217.34.248_9a6de296541c4a62891dbea0b2aeed05":
{"keystone_user":"admin","keystone_password":"aaeaa1113cd1482a","keystone_user_domain_name":"Default",
 "project domain name": "Default", "project name": "admin",
"backuptime_az":"nova"},
"10.217.34.248_admin":
{"keystone_user":"admin","keystone_password":"aaeaa1113cd1482a","keystone_user_domain_name":"Default",
 "project_domain_name":"Default", "project_name":"admin",
"backuptime_az":"nova"},
"10.217.34.248_12c3cbcaf92b4e13a8c3bb4f74efe513":
```

```
{"keystone_user":"demo","keystone_password":"5a7499ff22f04729","keystone_user_domain_name":"Default",
 "project domain name": "Default", "project name": "demo",
"backuptime_az":"nova", "user_role":"member"},
"10.217.34.248_demo":
{"keystone_user":"demo","keystone_password":"5a7499ff22f04729","keystone_user_domain_name":"Default",
"project_domain_name":"Default", "project_name":"demo",
"backuptime_az":"nova", "user_role":"member"}
}
```
- $\blacksquare$  Add the credentials file in the /usr/openv/var/global folder on your NetBackup master server.
- **3** Whitelist the file path of the creds file. Run the following command:

bpsetconfig -h *masterserver* BPCD WHITELIST PATH =  $/usr/openv/var/global/$ For UNIX:  $\langle ct1-z \rangle$ For Windows: <ctl-d>

The BPCD WHITELIST PATH = *install dir*\NetBackup\var\global\ entry is set in bp.conf file.

**Note:** Whitelisting is not required for media server to be able to use as backup host.

#### **To add credentials in NetBackup**

**1** Run tpconfig command from the following directory paths:

On UNIX systems, /usr/openv/volmgr/bin/

On Windows systems, install path\Volmgr\bin\

**2** Run the ./tpconfig -add -application\_server\_user\_id *user ID* -application\_type openstack -application\_server *IP Address* -password *password* -application\_server\_conf */path to creds file* -requiredport *Port Number*

Ensure that the host name of the backup host is the same as the display name of the backup host used in OpenStack.

**3** Run the tpconfig -dappservers command to verify if the NetBackup master server has the OpenStack credentials added.

The following entry is added in the existing global admin entries when the credential file is added.

"user\_role":"admin"

This entry is optional for admin users but required for non-admin users.

You can mix the two backup host deployment models and create a hybrid deployment model. In this hybrid model, you can have a global admin credentials in credential file and few tenants without  $m_{\text{ember}}$  role users. In that case, they will be admin of that project.

### **About the backup admin role**

The backup administrator role lets the user run backup and restore jobs. Use this role to create a user who can be the backup administrator of a given tenant or project. You can also use this role to create users of the type global admin.

<span id="page-26-1"></span><span id="page-26-0"></span>**Note:** Backup admin is a recommended role but is not mandatory to protect OpenStack.

# **Configuring the OpenStack plug-in using the OpenStack configuration file**

The backup hosts use the openstack.conf file to save the configuration settings of the OpenStack plug-in. You need to manually create the openstack, confile in key-value pair format. You need to create the file on the master server at the

/usr/openv/var/global/ location. This file is not available by default with the installer.

**Note:** You must not provide a blank value for any of the parameters, or the backup job fails.

With this release, the following plug-in settings can be configured:

- Connection retries: The number of retries per connection during operations between NetBackup and OpenStack. By default the value is 100.
- Read time out: The timeout value during read operations in seconds. By default the value is 3 seconds.
- Snapshot during discovery: Determines if the snapshot is taken during discovery (true) or during backup. It is recommended to perform snapshots during backup. This parameter is optional and by default is set to false.

Following is an example of the openstack.conf file.

```
openstack_connection_retries = in numbers
openstack_read_timeout = in seconds
snapshot_during_discovery = false or true
```
## **Configuring NetBackup BigData policy for OpenStack**

<span id="page-27-3"></span>For OpenStack, use the NetBackup **BigData** policy with **openstack** as application type.

You can create **BigData** policy using either the **NetBackup Administration Console** or the **Command Line Interface**.

<span id="page-27-1"></span>See "Creating BigData policy using the NetBackup [Administration](#page-27-1) Console" on page 28.

<span id="page-27-2"></span>See "Using [NetBackup](#page-29-0) Command Line Interface (CLI) to create a BigData policy for [OpenStack](#page-29-0) " on page 30.

## Creating BigData policy using the NetBackup Administration Console

If you prefer using the **NetBackup Administration Console** for creating BigData policy, you can use either of the following methods:

- Creating a BigData policy using the **Policy Configuration Wizard**
- Creating a BigData policy using the NetBackup **Policies** utility

#### **To create a BigData policy with the Policy Configuration Wizard**

- **1** In the **NetBackup Administration Console**, in the left pane, click **NetBackup Management**.
- **2** In the right pane, click **Create a Policy** to begin the **Policy Configuration Wizard**.
- **3** Select the type of policy to create:
	- **BigData** policy : A policy to backup **openstack** data
- **4** Select the storage unit type for BigData policy.
- **5** Click **Next** to start the wizard and follow the prompts.

Click **Help** on any wizard panel for assistance while running the wizard.

#### **To create a BigData policy with the NetBackup Policies utility**

- **1** In the **NetBackup Administration Console**, in the left pane, expand **NetBackup Management > Policies**.
- **2** On the **Actions** menu, click **New > Policy**.
- **3** Type a unique name for the new policy in the **Add a New Policy** dialog box. Click **OK**.
- **4** On the **Attributes** tab, select **BigData** as the policy type.
- **5** On the **Attributes** tab, select the storage unit for BigData policy type.
- **6** On the **Schedules** tab, click **New** to create a new schedule.

You can create a schedule for a **Full Backup**, for your BigData policy. Once you set the schedule, OpenStack data is backed up automatically as per the set schedule without any further user intervention.

- **7** On the **Clients** tab, enter the IP address or the host name of the NameNode.
- **8** On the **Backup Selections** tab, enter the following parameters and their values as shown:
	- *Application\_Type=openstack* The parameter values are case-sensitive.
	- *Backup\_Host=hostname* The backup host must be a Linux computer. The backup host can be a NetBackup client or a media server. You can specify multiple backup hosts.

■ Instance to back up. You can specify multiple file paths.

**Note:** Instance name used for backup selection while defining BigData Policy with Application Type=openstack must not contain space or special character in their names.

<span id="page-29-0"></span>**9** Click **OK** to save the changes.

## Using NetBackup Command Line Interface (CLI) to create a BigData policy for OpenStack

<span id="page-29-1"></span>You can also use the CLI method to create a BigData policy for OpenStack.

### **To create a BigData policy using NetBackup CLI method**

- **1** Log on as an Administrator.
- **2** Navigate to /usr/openv/netbackup/bin/admincmd.
- **3** Create a new BigData policy using the default settings.

bppolicynew policyname

**4** View the details about the new policy using the  $-L$  option.

bpplinfo policyname -L

**5** Modify and update the policy type as **BigData**.

bpplinfo PolicyName -modify -v -M MasterServerName -pt BigData

**6** Specify the *Application\_Type* as **openstack**.

For Windows:

bpplinclude PolicyName -add "Application\_Type=openstack"

For UNIX:

bpplinclude PolicyName -add 'Application\_Type=openstack'

**Note:** The parameter values for *Application\_Type=openstack* are case-sensitive.

**7** Specify the backup host on which you want the backup operations to be performed for OpenStack.

For Windows:

bpplinclude PolicyName -add "Backup\_Host=*hostname*"

For UNIX:

bpplinclude PolicyName -add 'Backup\_Host=*hostname*'

**Note:** The backup host must be a Linux computer. The backup host can be a NetBackup client or a media server or a master server.

**8** Specify the OpenStack directory or folder name that you want to backup. For Windows:

bpplinclude PolicyName -add '*/combimation of project and instance*'

For UNIX:

bpplinclude PolicyName -add '*/combimation of project and instance*'

Supported combinations:

- /Project\_name/Instance\_name
- /Project\_name/Instance\_ID
- /Project\_ID/Instance\_name
- /Project\_ID/Instance\_ID

**Note:** Instance name used for backup selection while defining BigData Policy with Application Type=openstack must not contain space or special character in their names.

**9** Modify and update the policy storage type for BigData policy.

bpplinfo PolicyName -residence STUName -modify

**10** Specify the IP address or the host name of the controller node for adding the client details.

For Windows:

```
bpplclients PolicyName -M "MasterServerName" -add
"OpenStackServerHMaster" "Linux" "RedHat"
```
For UNIX:

```
bpplclients PolicyName -M 'MasterServerName' -add
'OpenStackServerHMaster' 'Linux' 'RedHat'
```
**11** Assign a schedule for the created BigData policy as per your requirements.

```
bpplsched PolicyName -add Schedule_Name -cal 0 -rl 0 -st
sched_type -window 0 0
```
Here, *sched type* value can be specified as follows:

For *sched* typeonly **FULL** is supported.

Once you set the schedule, OpenStack data is backed up automatically as per the set schedule without any further user intervention.

**12** Alternatively, you can also perform a manual backup for OpenStack data.

For performing a manual backup operation, execute all the steps from Step 1 to Step 11.

**13** For a manual backup operation, navigate to /usr/openv/netbackup/bin

Initiate a manual backup operation for an existing BigData policy using the following command:

bpbackup -i -p PolicyName -s Schedule\_Name -S MasterServerName -t 44

Here,  $-p$  refers to policy,  $-s$  refers to schedule,  $-s$  refers to master server, and  $-t$  44 refers to BigData policy type.

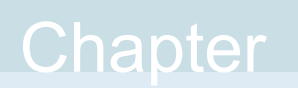

# <span id="page-32-0"></span>Performing backups and restores of OpenStack

This chapter includes the following topics:

- <span id="page-32-1"></span>About backing up [OpenStack](#page-32-1) data
- <span id="page-32-2"></span>**About restoring [OpenStack](#page-34-0) data**

# **About backing up OpenStack data**

Use the **NetBackup, Backup, Archive, and Restore** console to manage backup operations.

| Task                     | <b>Reference</b>                                                                                                    |  |
|--------------------------|----------------------------------------------------------------------------------------------------|--|
| Process<br>understanding | See "Backing up OpenStack data" on page 8.                                                                                          |  |
| Backing up<br>OpenStack  | See "Backing up OpenStack data" on page 34.                                                                                         |  |
| Troubleshooting<br>tips  | For discovery and cleanup related logs, review the following log file on<br>the first backup host that triggered the discovery.     |  |
|                          | /usr/openv/netbackup/logs/nbaapidiscv                                                                                               |  |
|                          | For data transfer related logs, search for corresponding backup host<br>(using the hostname) in the log files on the master server. |  |
|                          | See "About NetBackup for OpenStack debug logging" on page 42.                                                                       |  |

**Table 4-1** Backing up OpenStack data

## Backing up OpenStack data

<span id="page-33-0"></span>You can either schedule a backup job or run a backup job manually. See, [NetBackup](https://www.veritas.com/support/en_US/article.000003214) [Administrator's](https://www.veritas.com/support/en_US/article.000003214) Guide, Volume I

For overview of the backup process, See "Backing up [OpenStack](#page-7-0) data" on page 8.

The backup process comprises of the following stages:

- 1. Pre-processing: In the pre-processing stage, the first backup host that you have configured with the BigData policy, triggers the discovery.
- 2. Data transfer: During the data transfer process, one child job is created for each backup host.
- 3. Post-processing: As a part of the post-processing, NetBackup cleans up the snapshots from the OpenStack environment.

<span id="page-33-1"></span>**Note:** To avoid double licensing charge, in the backup selection if there is combination of human readable name (HRN) and UUID for the instance from the same master server, provide either of one in the backup selection.

## About the metadata information that is captured during the backup

NetBackup captures the following metadata information for OpenStack instance and volumes:

■ VolumeType:

This field tells about backend used by cinder for a particular volume. For example, CEPH, iSCSI, etc.

■ DeleteOnTermination:

If set to true, volume is deleted when instance is deleted. If set to false, volume is not deleted when instance is deleted. This information is preserved during restore using OpenStack plugin.

■ This field is valid and captured only if instance we are protecting is booting from volume.

■ This field is not captured if instance we are protecting is booting from image. NetBackup preserves "volume type" and "delete\_on\_termination" for attached volumes irrespective of instance type (BootFromImage or BootFromVolume).

- Apart from above two we are also capturing "Key Name" and "Properties" fields in instance metadata during backup process and are preserved during restore.
- Keypair:

NetBackup preserves and restores keypair only if the keypair is available on OpenStack project at the time of restore otherwise it will restore instance with default key\_name i.e. None. NetBackup does not create keypair for instance recovery.

<span id="page-34-0"></span>■ Meta Property: We have put restriction on property field length. The number of characters should be less than 255 chars.

# **About restoring OpenStack data**

<span id="page-34-1"></span>Use the **NetBackup, Backup, Archive, and Restore** console to manage restore operations.

To restore OpenStack data, consider following:

- Use the Backup, Archive, and Restore console to initiate OpenStack data restore operations. This interface lets you select the NetBackup server from which the objects are restored and the client whose backup images you want to browse. Based upon these selections, you can browse the backup image history, select individual items and initiate a restore.
- The restore browser is used to display OpenStack objects. A hierarchical display is provided where objects can be selected for restore. The objects (OpenStack instances and attached volumes) are displayed by expanding an individual directory.
- An administrator can browse for and restore OpenStack instances with attached volumes.

| Task                                                                                      | <b>Reference</b>                                                                                                    |  |  |
|-------------------------------------------------------------------------------------------|----------------------------------------------------------------------------------------------------|--|--|
| Process<br>understanding                                                                  | See "Restoring OpenStack data" on page 9.                                                                                                    |  |  |
| Restoring<br>OpenStack data<br>to the original<br>location or to an<br>alternate location | See "Using the Restore Wizard to restore OpenStack data"<br>$\blacksquare$<br>on page 36.<br>See "Using the <b>bprestore</b> command to restore OpenStack data"<br>$\blacksquare$<br>on page 38. |  |  |
| Troubleshooting<br>tips                                                                   | See "About NetBackup for OpenStack debug logging" on page 42.                                                                                                    |  |  |

**Table 4-2** Restoring OpenStack data

## Using the Restore Wizard to restore OpenStack data

<span id="page-35-0"></span>This topic describes how to use the Restore Wizard to restore OpenStack data on the same OpenStack cluster.

#### **To use the Restore Wizard to perform a restore**

- **1** Open the **Backup, Archive, and Restore** interface.
- **2** Select the appropriate date range to restore the complete data set.
- **3** In the **Browse** directory, specify the root directory ( "/") as the path to browse.
- **4** From the File menu (Windows) or Actions menu (UNIX), choose **Specify NetBackup Machines and Policy Type**.
- **5** On the **Specify NetBackup Machines and Policy Type** wizard, enter the source and destination details for restore.
	- Specify the OpenStack controller node as the source for which you want to perform the restore operation. From the **Source client for restores** list, select the required controller node.
	- Specify the backup host as the destination client. From the **Destination client for restores** list, select the required backup host.
	- On the **Specify NetBackup Machines and Policy Type** wizard, enter the policy type details for restore.

From the **Policy type for restores** list, choose **BigData** as the policy type for restore.

Click **Ok**.

- **6** Go to the **Backup History** and select the backup images that you want to restore.
- **7** In the **Directory Structure** pane, expand the **Directory**.

All the data and metadata files and folders under the directory are displayed in the **Contents of Selected Directory** pane.

- **8** (Optional) You can modify the metadata related to instance and volume.
- **9** In the **Contents of Selected Directory** pane, select the check box for the OpenStack files that you want to restore.
- **10** Click **Restore**.
- **11** In the **Restore Marked Files** dialog box, select the destination for restore as per your requirement.
- Select **Restore everything to its original location** if you want to restore your files to the same location where you performed your backup.
- Select **Restore everything to a different location** if you want to restore your files to a location which is not the same as your backup location.
- **12** Click **Start Restore**.
- **13** Verify the restored instances or volumes.

**Note:** If the default instance name is used, the instance is restored with <SourceInstanceName> RESTORED name.

**14** A new object is created on destination location.

### **Modifying the metadata related to instance or volume before restore**

During restore you can modify the following metadata related to an instance:

- Auto recover
- Flavor
- Instance name
- Restore availability zone
- Size
- State

During restore you can modify the following metadata related to volume:

- Volume size
- Volume name
- Volume availability zone

#### **To modify the metadata before restore**

**1** In the **Directory Structure** pane, expand the Directory.

All the subsequent data and meta files and folders under the directory are displayed in the **Contents of Selected Directory** pane.

- **2** Select the instance that you want to restore.
- **3** Click the selected Metadata directory, and in the **Contents of Selected Directory** pane, reselect (deselect and then select) the metadata that you want to modify.
- **4** Click **Restore**.
- **5** In the **Restore Marked Files** dialog box, select Restore individual directories and files to different locations.
- <span id="page-37-0"></span>**6** For every metadata value that you want to change, select the value, click **Change Selected Destination(s)**, and in the **Destination** field modify the metadata value at the end of the URL.

## Using the bprestore command to restore OpenStack data

#### <span id="page-37-1"></span>**To restore OpenStack data on the same location as your backup location**

- **1** Log on as an Administrator or root user based on windows or UNIX system respectively.
- **2** Run the following command on the NetBackup master server by providing appropriate values:

```
bprestore -S master_server -D backup_host -C client -t 44 -L
progress log -f listfile
```
Where,

-S master server

Specifies the name of the NetBackup master server.

-D backup host

Specifies the name of the backup host.

-C client

Specifies a controller node as a source to use for finding backups or archives from which to restore files. This name must be as it appears in the NetBackup catalog.

```
-f listfile
```
Specifies a file  $(iistrib)$  that contains a list of files to be restored and can be used instead of the file names option. In listfile, each file path must be on a separate line.

-L progress\_log

Specifies the name of whitelisted file path in which to write progress information.

 $-+ 44$ 

Specifies BigData as the policy type.

#### **To perform redirected restore for OpenStack**

**1** Modify the values for *rename\_file* and *listfile* as follows:

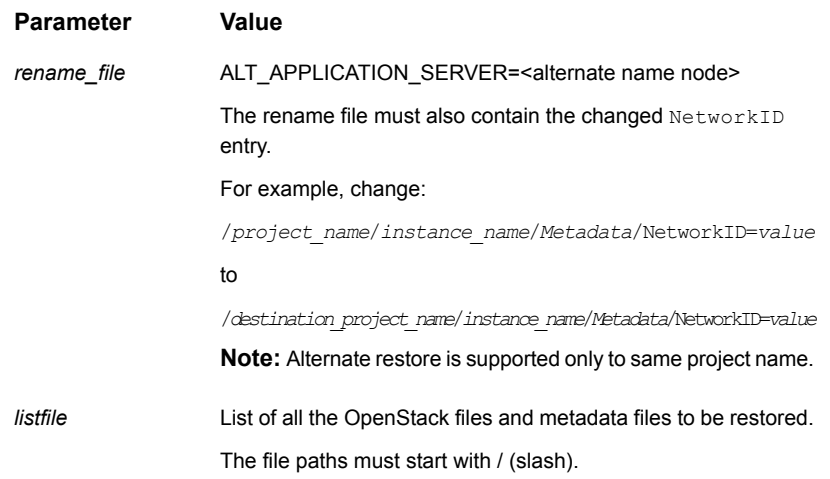

- **2** To fetch the credentials information for the alternate OpenStack controller:
	- Add a tpconfig entry for the new OpenStack controller.
	- Change the name of the generated encrypted file in /usr/openv/var/global to match the name of the source client encrypted credentials file.

For example, if hostname1.conf is the encrypted source client file and hostname2.conf is the encrypted alternate client file. You need to rename hostname2.conf to hostname1.conf before running the bprestore command.

**3** Run the bprestore -S *master\_server* -D *backup\_host*-C *client* -R *rename\_file* -t 44 -L *progress log* -f *listfile* command on the NetBackup master server using the modified values for the mentioned parameters in step 1.

Where,

-S master server

Specifies the name of the NetBackup master server.

-D backup host

Specifies the name of the backup host.

-C client

Specifies an OpenStack controller as a source to use for finding backups or archives from which to restore files. This name must be as it appears in the NetBackup catalog.

-f listfile

Specifies a file (listfile) that contains a list of files to be restored and can be used instead of the file names option. In  $listfile$ , each file path must be on a separate line.

-L progress\_log

Specifies the name of whitelisted file path in which to write progress information.

-t 44

Specifies BigData as the policy type.

-R rename\_file

Specifies the name of a file with name changes for alternate-path restores.

Use the following form for entries in the rename file:

ALT APPLICATION SERVER=<Application Server Name>

To change the volume type at the destination OpenStack environment, add the following line with the proper values for old and new volume types:

change /project/instance/Metadata/Src VolumeType to /project/instance/Metadata/Dest\_VolumeType

**Note:** Ensure that you have whitelisted all the file paths such as <rename file path>, <progress log path> that are already not included as a part of NetBackup install path.

# Chapter

# <span id="page-41-0"></span>Troubleshooting

This chapter includes the following topics:

- <span id="page-41-1"></span>About NetBackup for [OpenStack](#page-41-1) debug logging
- <span id="page-41-2"></span>Known limitations for [OpenStack](#page-42-0) protection using NetBackup

# **About NetBackup for OpenStack debug logging**

NetBackup maintains process-specific logs for the various processes that are involved in the backup and restore operations. Examining these logs can help you to find the root cause of an issue.

These log folders must already exist for logging to occur. If these folders do not exist, you must create them.

The log folders reside on the following directories

- On Windows: install\_path\NetBackup\logs
- On UNIX or Linux: /usr/openv/netbackup/logs

### **Messages Logs reside on related to Log Folder** install\_path/NetBackup/logs/bpVMutil Policy configuration | Master server BigData framework, Backup host discovery, and **OpenStack** configuration file logs install\_path/NetBackup/logs/nbaapidiscv

#### **Table 5-1** NetBackup logs related to OpenStack

| Log Folder                         | <b>Messages</b><br>related to                           | Logs reside on |
|------------------------------------|---------------------------------------------------------|----------------|
| install path/NetBackup/logs/bpbrm  | Policy validation,<br>backup, and restore<br>operations | Media server   |
| install path/NetBackup/logs/bpbkar | Backup                                                  | Backup host    |
| install path/NetBackup/logs/tar    | Restore and<br>OpenStack<br>configuration file          | Backup host    |

**Table 5-1** NetBackup logs related to OpenStack *(continued)*

<span id="page-42-0"></span>For more details, refer to the [NetBackup](https://www.veritas.com/support/en_US/article.000003214) Logging Reference Guide.

# **Known limitations for OpenStack protection using NetBackup**

The following table lists the known limitations for OpenStack protection using NetBackup:

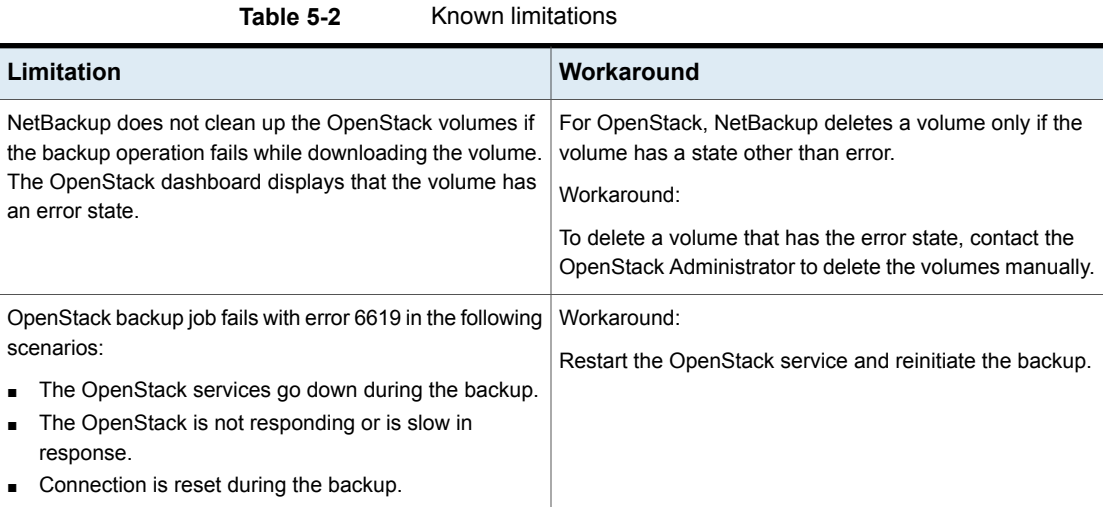

# **Index**

## <span id="page-43-0"></span>**A**

Adding backup host [16](#page-15-1)

### **B**

Backup [33–34](#page-32-2) backup [8](#page-7-1) BigData policy Command Line Interface [30](#page-29-1) NetBackup Administration Console [28](#page-27-2)

## **C**

compatibility supported operating system [13](#page-12-3) configuration file [27](#page-26-1) configuring [15](#page-14-2)

## **D**

deployment [12](#page-11-2)

## **I**

Installing verifying [14](#page-13-1)

### **L**

License [13](#page-12-4)

### **N**

**NetBackup** debug logging [42](#page-41-2)

## **O**

OpenStack credentials adding [20](#page-19-2) overview backup [6](#page-5-2) configuration [6](#page-5-2) deployment [6](#page-5-2)

overview *(continued)* installation [6](#page-5-2) restore [6](#page-5-2)

## **P**

parallel streaming framework [6](#page-5-2) policies configuring [28](#page-27-3) Preparing [13](#page-12-5)

## **R**

Removing backup host [16](#page-15-1) Restore [35](#page-34-1) bprestore command [38](#page-37-1) restore [9](#page-8-1)

## **T**

terms [10](#page-9-1)

## **W**

**Whitelisting** backuphost [20](#page-19-3)